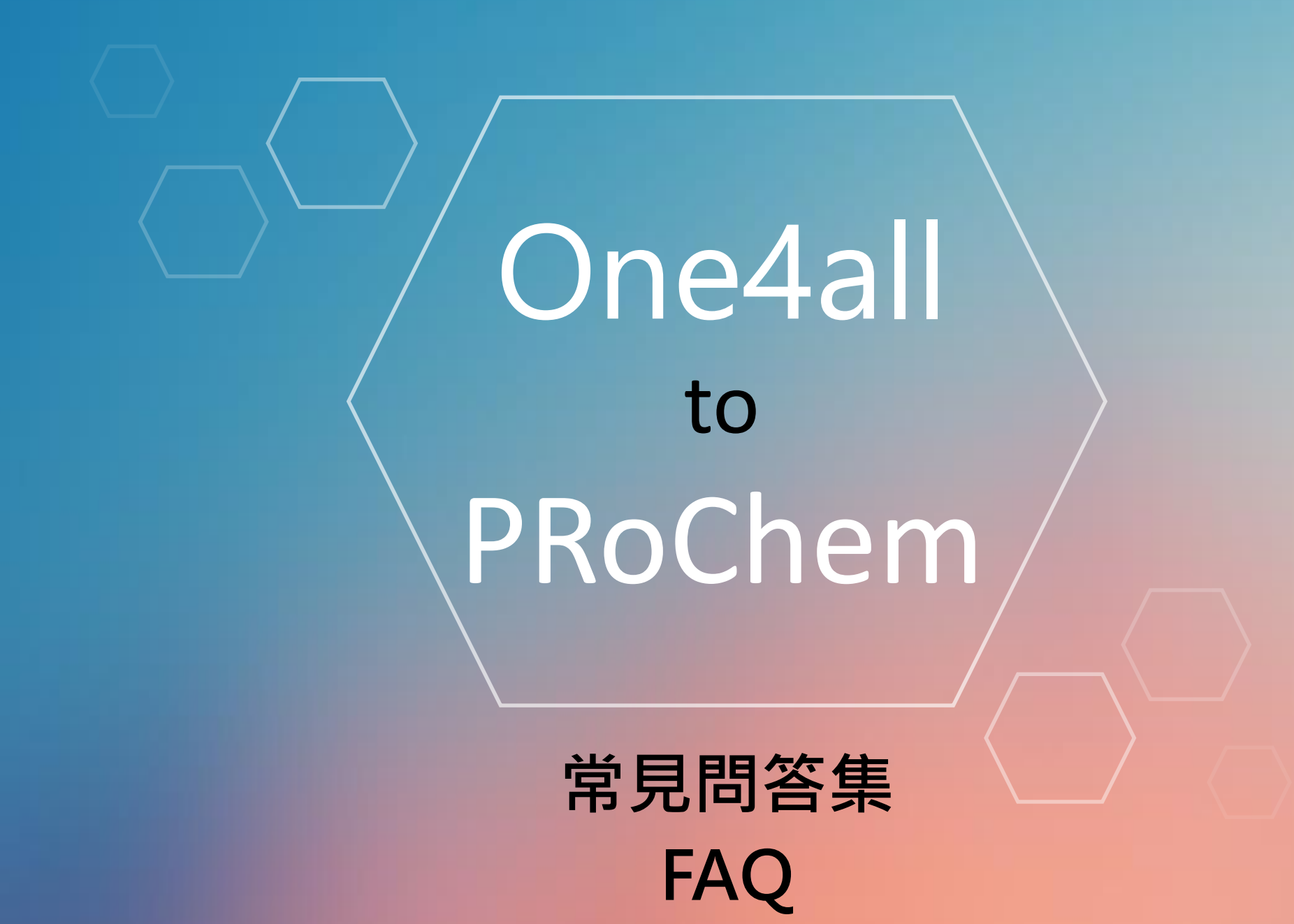

**105/12 第一版**

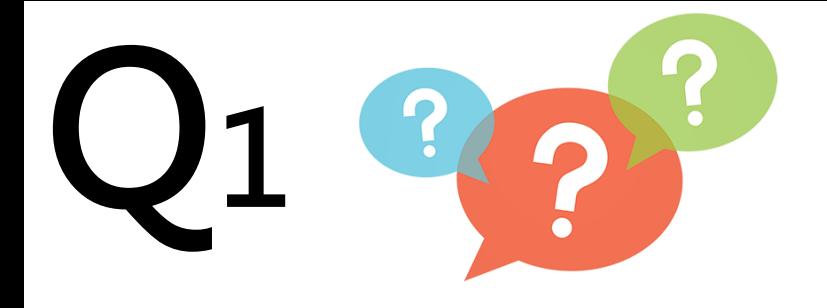

## 我在PRoChem平台點選單一 帳號登入,為什麼沒有跳出登 入畫面?

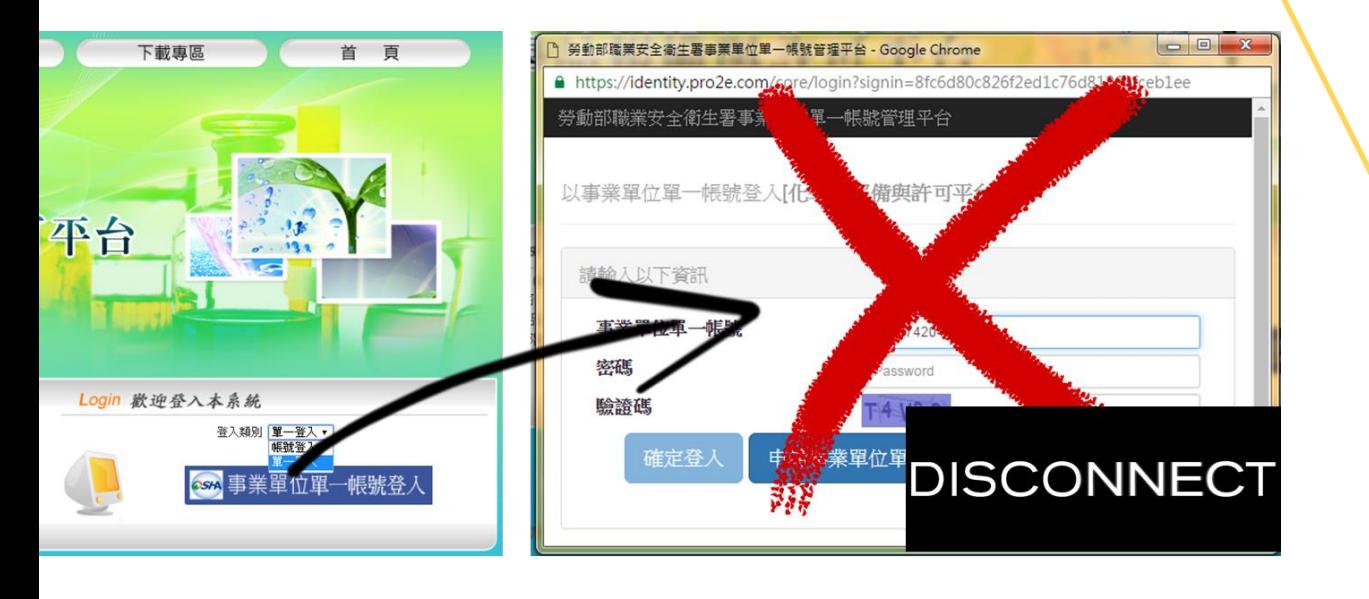

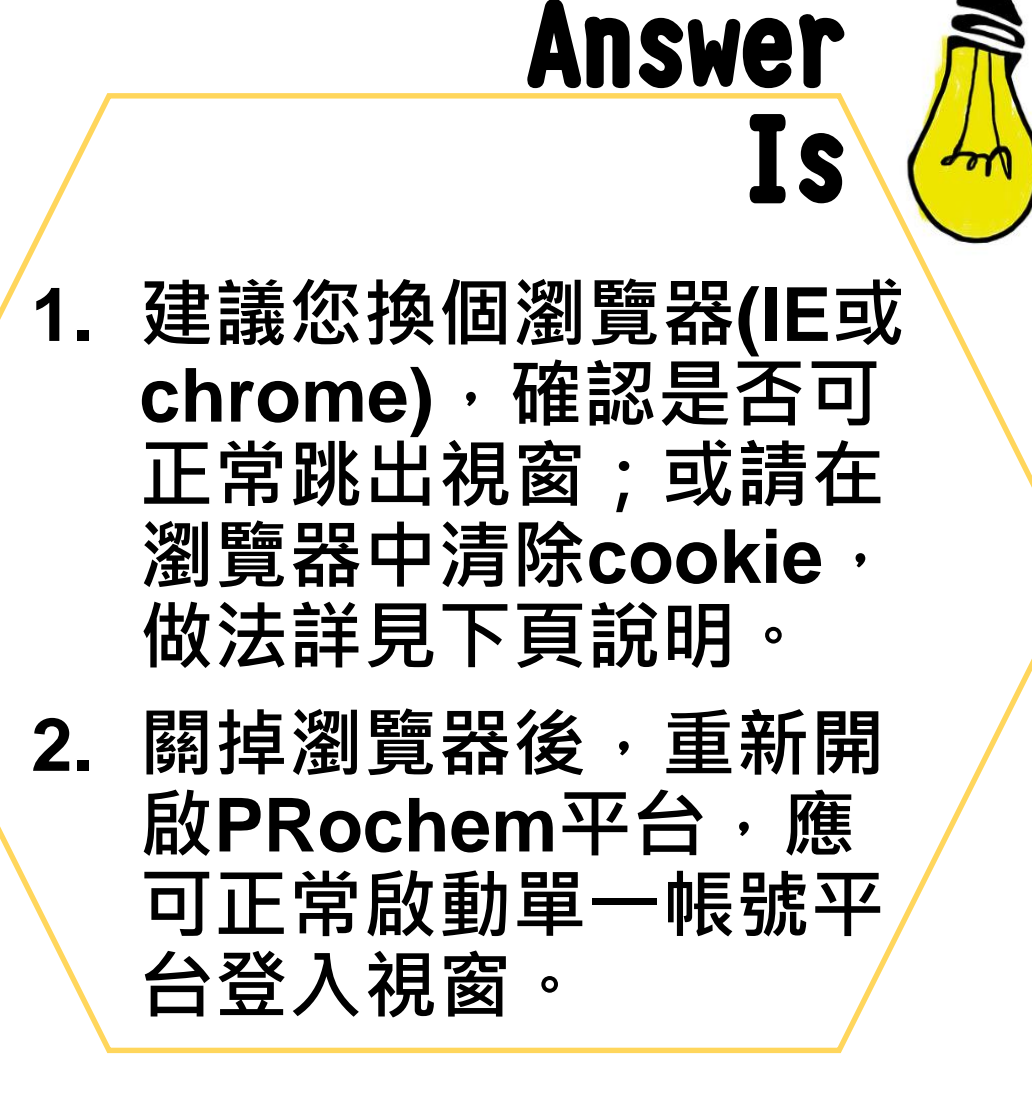

The

## **Helpful tips**

## **清除cookie做法:**

- 1. 在電腦上開啟 Google Chrome。
- 2. 依序按一下右上角的「更多」圖 示 」, 接著點選 [設定]。
- 3. 按一下底部的 [顯示進階設定]。
- 4. 在「隱私權」部分中, 按一下 [內 容設定]。
- 5. 在「Cookie」之下,按一下 [所有 Cookie 和網站資料]。
- 6. 在[所有 Cookie 和網站資料]之下, 按一下[全部移除],並按[完成]。

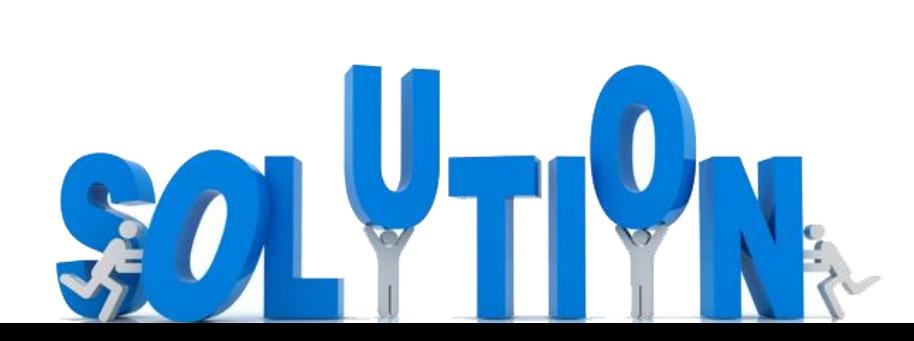

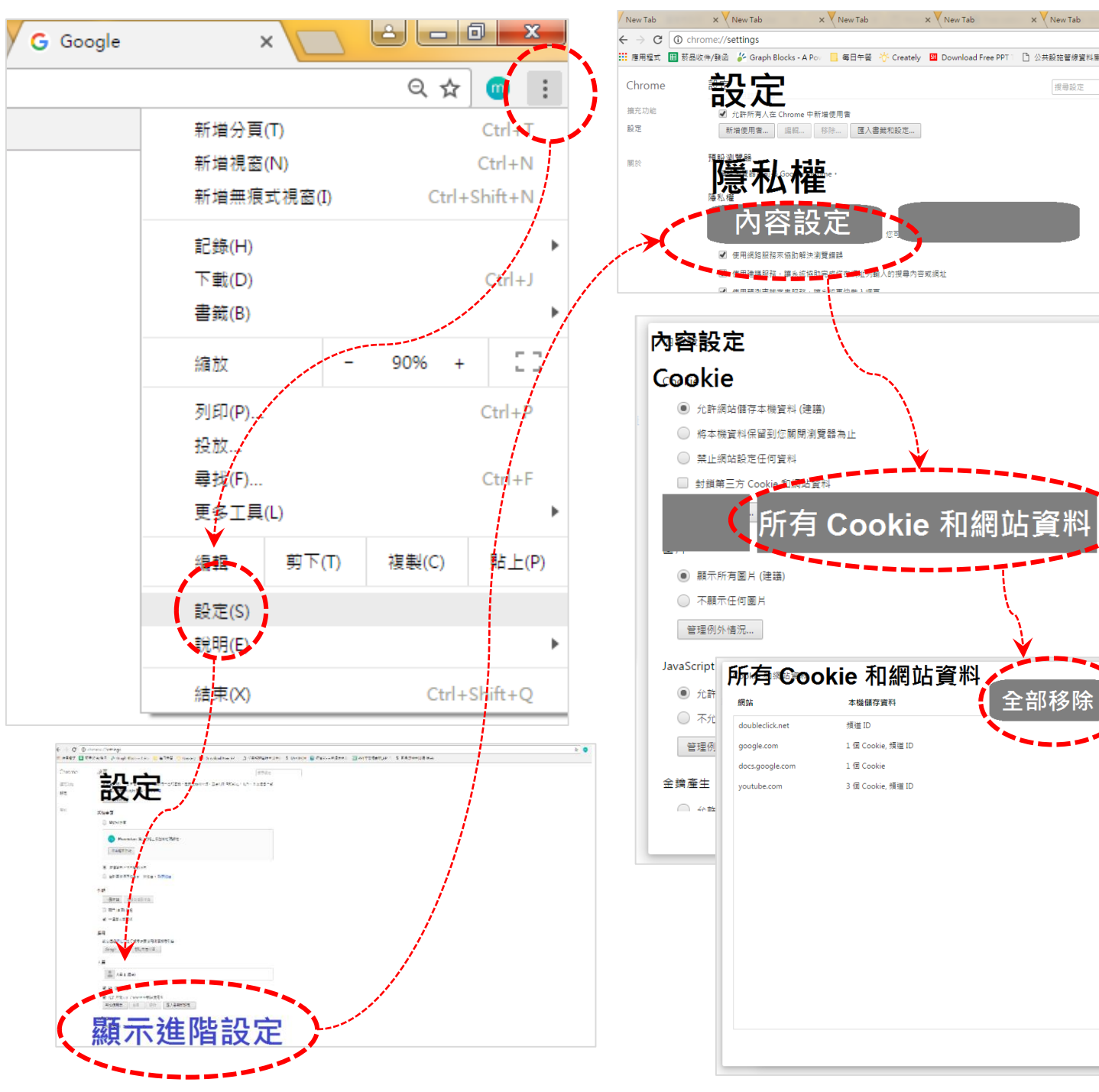

 $\times$  V New Tab

<mark>河铺</mark>人的搜尋内容或網址

 $V$  Maw Tak

全部移

完成

搜尋設定

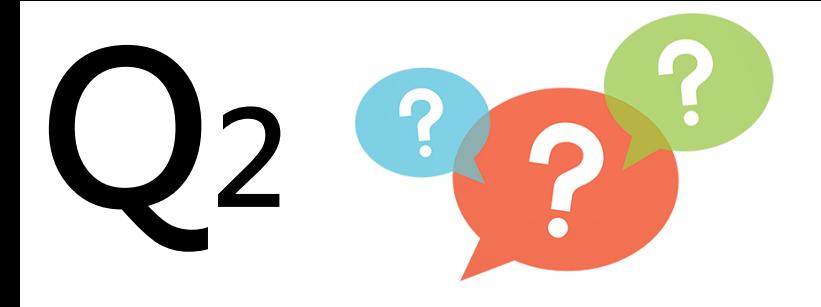

## 為什麼我已經有單一帳號了, 還要在PRoChem平台填事業 單位基本資料呢?

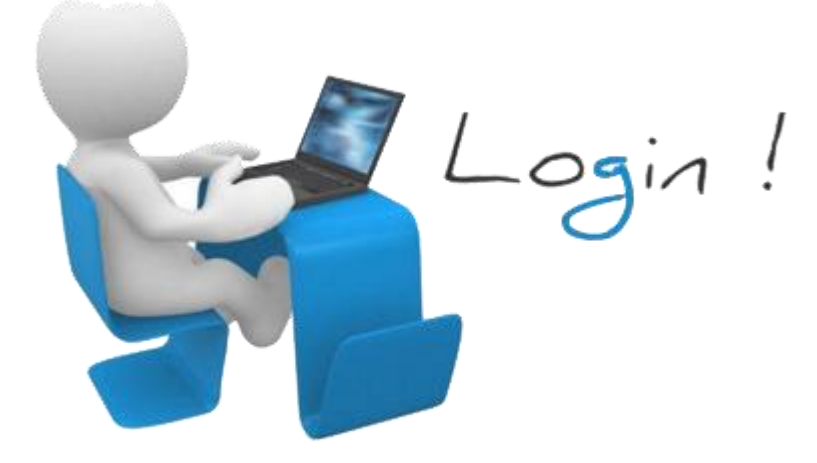

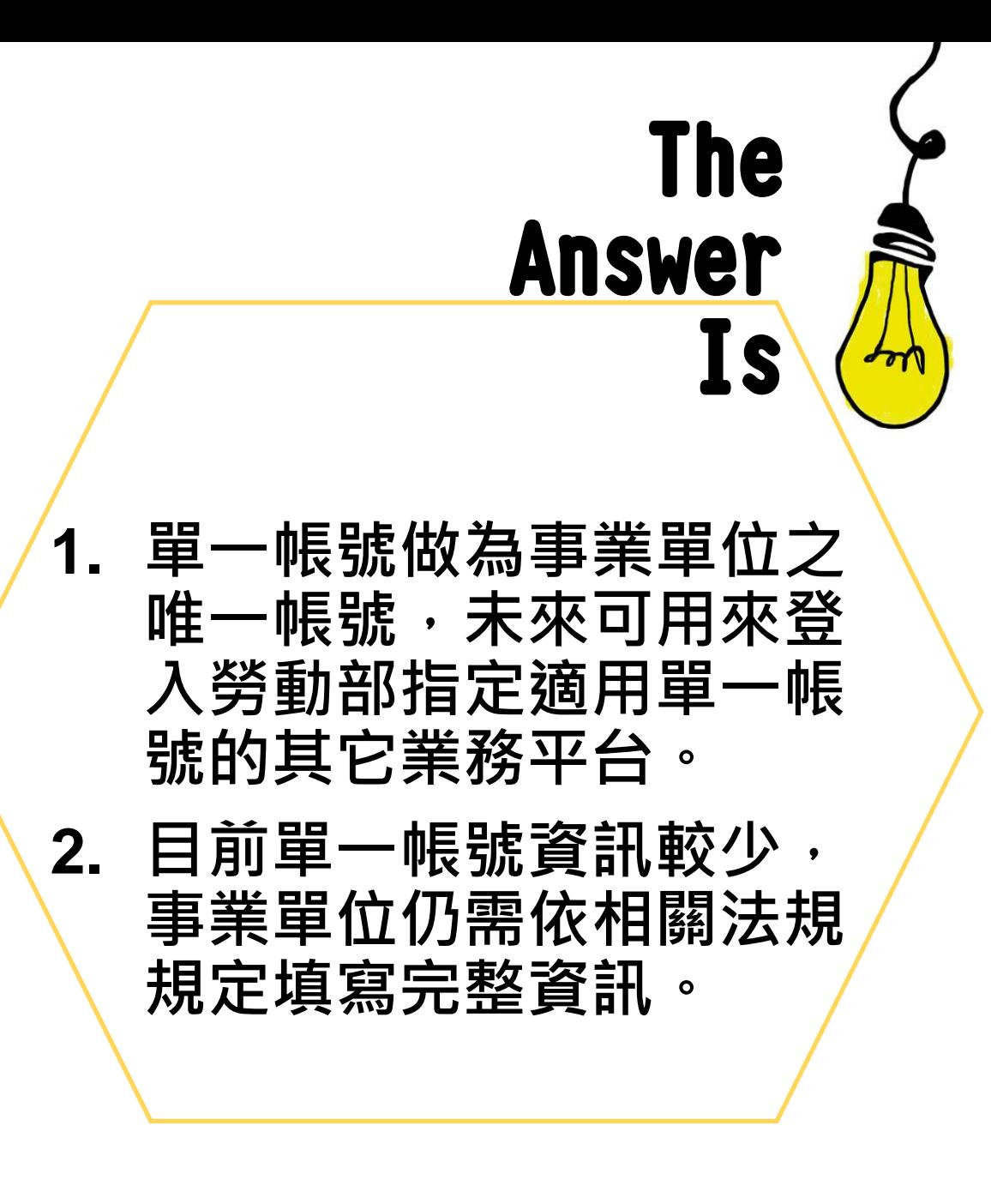

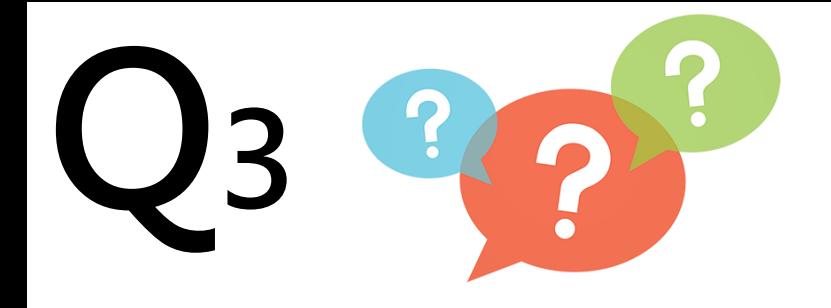

我用單一帳號登入PRoChem 平台申請帳號審核,但是收到 PRoChem帳號審核退件, 我 該怎麼做呢?

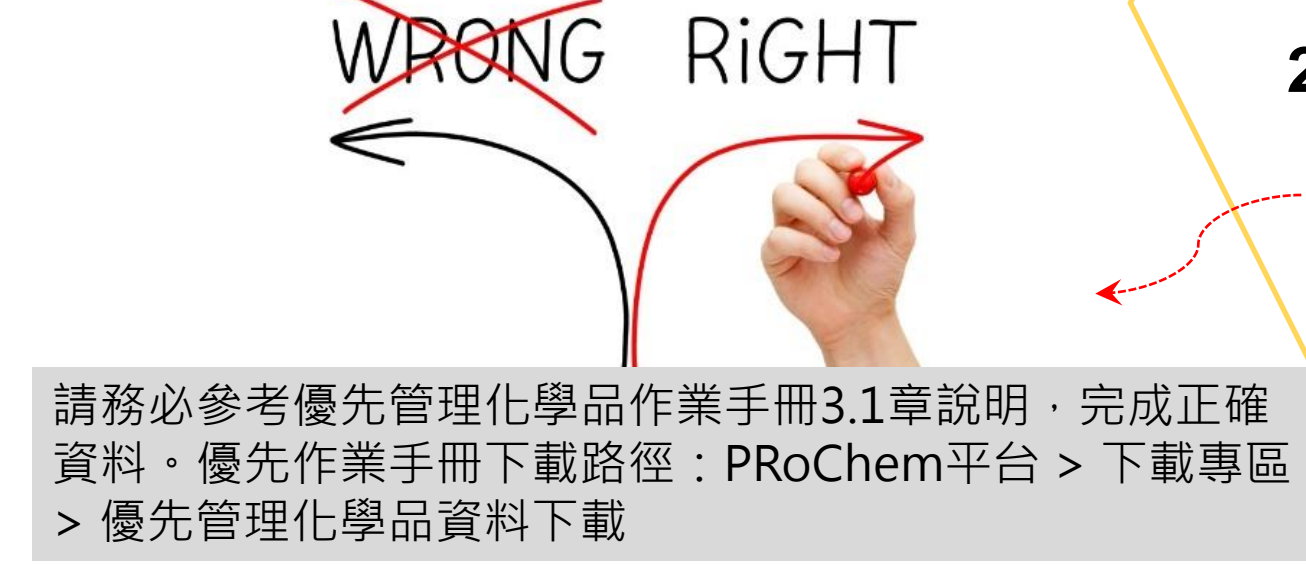

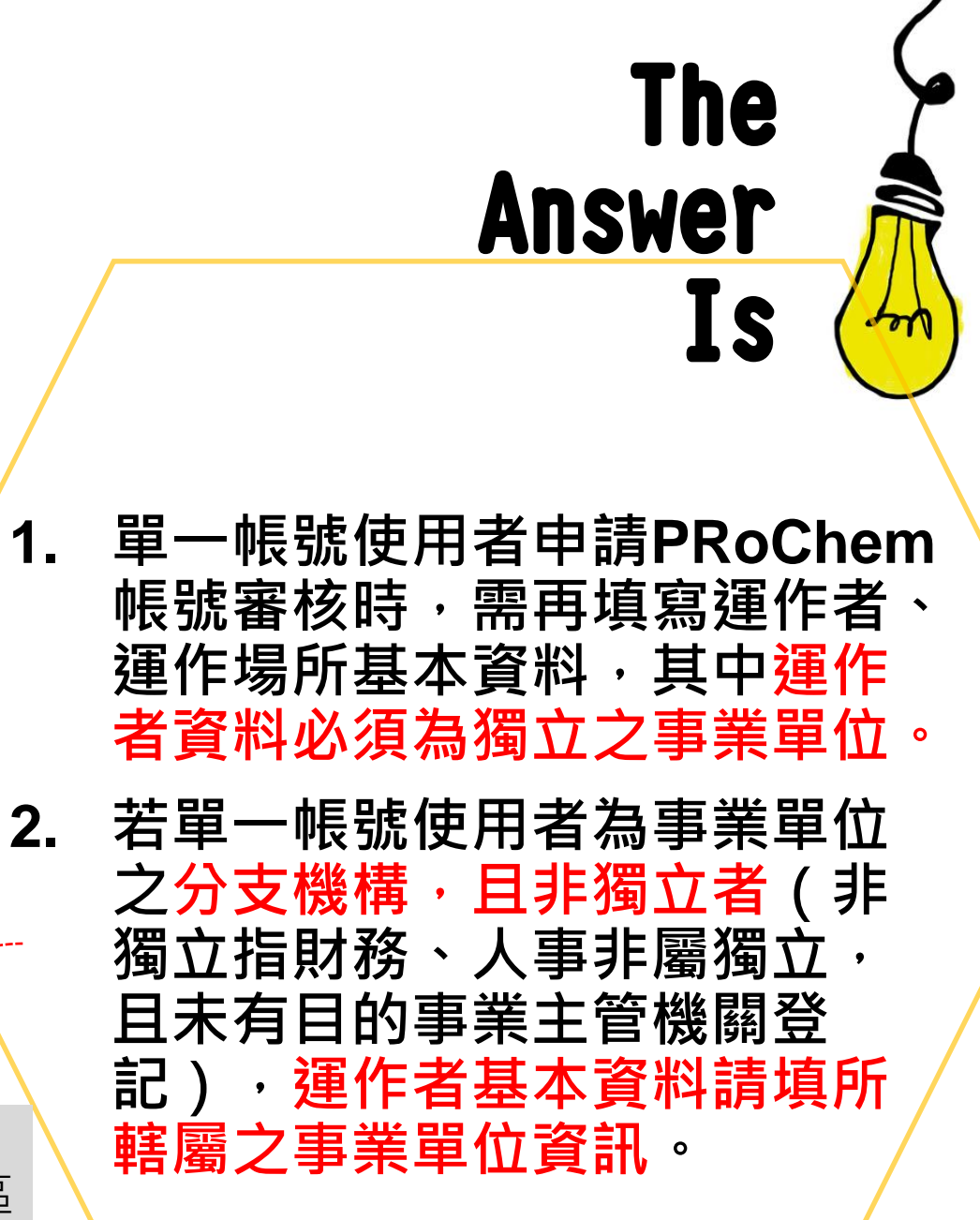